**Install OTRS 1.0 on Win32**

## **Table of Contents**

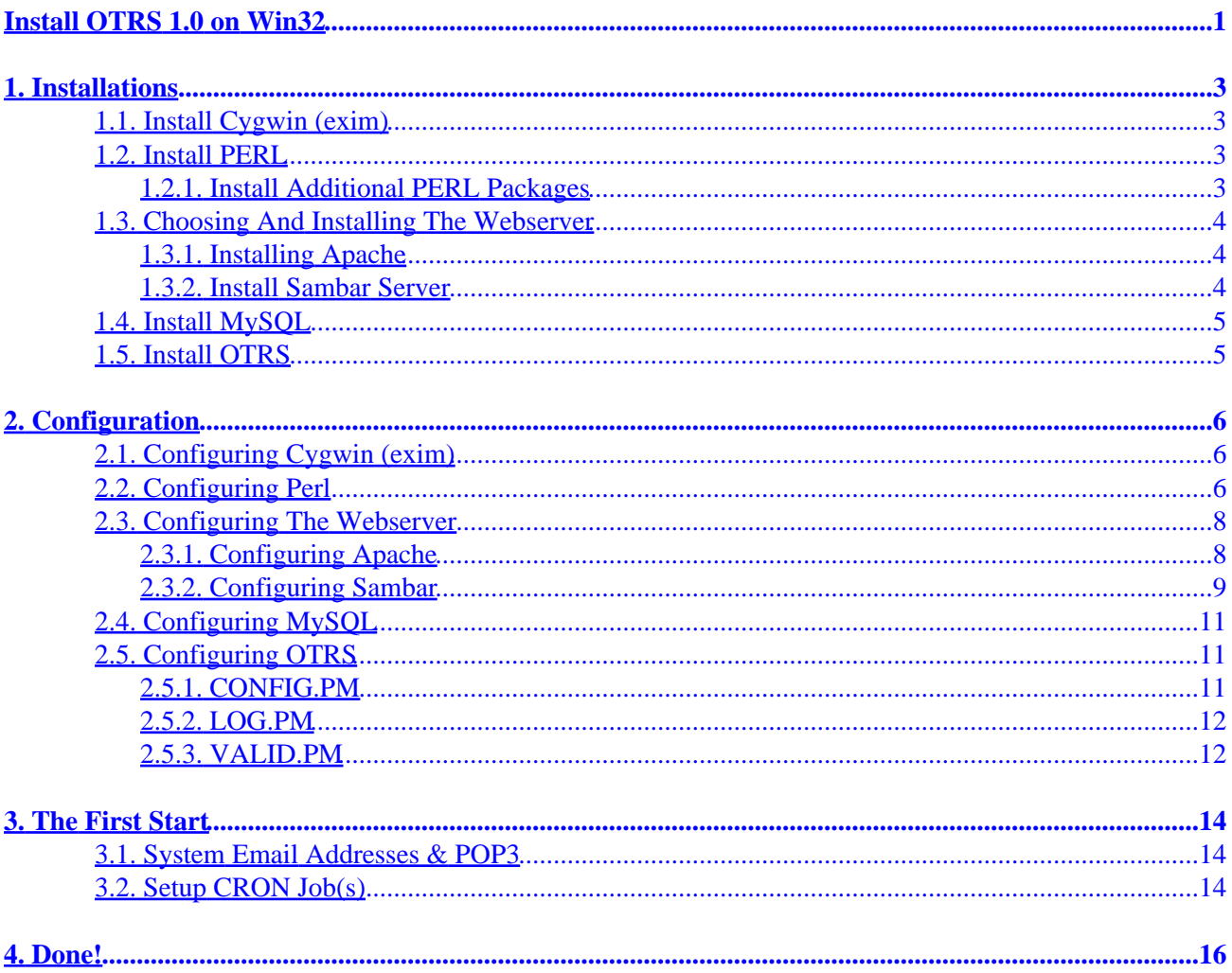

<span id="page-2-0"></span>*Table of Contents 1[. Installations](#page-4-0) 1.1[. Install Cygwin \(exim\)](#page-4-1) 1.2[. Install PERL](#page-4-2) 1.2.1. [Install Additional PERL Packages](#page-4-3) 1.3[. Choosing And Installing The Webserver](#page-5-0) 1.3.1. [Installing Apache](#page-5-1) 1.3.2. [Install Sambar Server](#page-5-2) 1.4[. Install MySQL](#page-6-0) 1.5[. Install OTRS](#page-6-1) 2[. Configuration](#page-7-0) 2.1[. Configuring Cygwin \(exim\)](#page-7-1) 2.2[. Configuring Perl](#page-7-2) 2.3[. Configuring The Webserver](#page-9-0) 2.3.1. [Configuring Apache](#page-9-1) 2.3.2. [Configuring Sambar](#page-10-0) 2.3.2.1. [Securing /otrs/bin](#page-11-0) 2.4[. Configuring MySQL](#page-12-0) 2.5[. Configuring OTRS](#page-12-1) 2.5.1. [CONFIG.PM](#page-12-2) 2.5.2. [LOG.PM](#page-13-0) 2.5.3. [VALID.PM](#page-13-1) 3[. The First Start](#page-15-0) 3.1[. System Email Addresses & POP3](#page-15-1) 3.2[. Setup CRON Job\(s\)](#page-15-2) 4[. Done!](#page-17-0)*

This How−To installs th[e Open Ticket Request System OTRS,](http://otrs.org) *version 1.0* on systems running *Win32*. I tested it on Windows 2000, it should run on Windows 98, 98SE, ME, NT4 and XP, too.

#### **Command Boxes**

Throughout this document, we will need to enter commands directly into the system quite often. We do this in a so called *command box*. Other names are *command line*, *(DOS) prompt* or *shell*. Here is how to invoke a command box on Windows:

Click *Start*, then *Execute* and enter **cmd** in the dialogue box popping up. Hit **Return** on your keyboard or click *OK*. A (usually black) box appears, showing something similar to this:

```
Microsoft Windows 2000 [Version 5.00.2195]
(C) Copyright 1985−2000 Microsoft Corp.
```
 $C:\>$ 

You may now enter commands such as

```
Microsoft Windows 2000 [Version 5.00.2195]
(C) Copyright 1985−2000 Microsoft Corp.
C:\>cd /d d:\otrs\bin\cgi−bin
D:\otrs\bin\cgi−bin>dir
Datenträger in Laufwerk D: ist Aurelia
```

```
 Datenträgernummer: C8F1−F408
 Verzeichnis von D:\otrs\bin\cgi−bin
20.01.03 00:20 <DIR> .
20.01.03 00:20 <DIR> ..
08.06.02 23:37 10 .cvsignore
18.01.03 02:14 20 .htaccess
09.01.03 16:06 20.734 customer.pl
09.01.03 16:06 19.014 index.pl<br>03.01.03 17:17 4.203 installer<br>03.01.03 17:17 5.450 pic.pl
                            03.01.03 17:17 4.203 installer.pl
03.01.03 17:17 5.450 pic.pl
 6 Datei(en) 49.431 Bytes
              2 Verzeichnis(se), 9.825.726.464 Bytes frei
D:\otrs\bin\cgi−bin>
```
This will bring you to your OTRS executable directory and show it's contents. The */d* switch tells Windows to also change the drive letter, if necessary, i.e. to directly switch to the given directory.

Please note that this is a *sample output only*, and it's from my box, a german Windows 2000 installation, as you see. It will probably look different on your box.

You can customize the appearance of command boxes by clicking in the upper left corner of the window and choose **Properties**.

It will help if you get a little bit comfortable with command boxes and working from the command line in general. [Search with Google for help with command lines.](http://www.google.com/search?num=100&newwindow=1&q=%22command+line%22+%22learning+resources%22+windows)

# <span id="page-4-0"></span>**1. Installations**

You will need four main components on your system, a webserver ([Sambar Server](http://www.sambar.com/) or/and [Apache](http://apache.org/)), a database (*MySQL*), an MTA (=Mail Transfer Agent, *exim* from the UN\*X emulation *Cygwin*) and a programming language (*Perl*).

The whole installation will assumingly take place on drive D:, but you may install wherever you like, for sure.

## <span id="page-4-1"></span>**1.1. Install Cygwin (exim)**

Install Cygwin using their [http://www.cygwin.com/setup.exe.](http://www.cygwin.com/setup.exe) Choose the following as option. Leave everything else on their defaults or suit it to your needs.

```
Choose A Download Source:
 Install from Internet
Select Root Install Directory:
 d:\cygwin
Install for:
 All Users
Default Text File Type:
 Unix
Select Local Package Directory:
 d:\cygwin\packages
Select Packages:
```
If you have got enough disk space, a fast internet connection and/or lots of time, I'd advice you to just install everything. If for any reason you don't want to take advantage of this great Un\*x software, be sure to at least install the package exim from its category *Mail*. Install this one and the default packages (marked *Keep*), for sure.

## <span id="page-4-2"></span>**1.2. Install PERL**

Download *Perl*, *Version 5.6.1 build 633* from

[http://www.activestate.com/Products/Download/Download.plex?id=ActivePerl.](http://www.activestate.com/Products/Download/Download.plex?id=ActivePerl) I recommend chosing the MSI version.

Install Perl using the default values to *D:\Perl*.

### <span id="page-4-3"></span>**1.2.1. Install Additional PERL Packages**

Download the following ZIP−packages from [http://www.activestate.com/PPMPackages/zips/6xx−builds−only/](http://www.activestate.com/PPMPackages/zips/6xx-builds-only/):

DBD−Mysql.zip DBI.zip IO−Stringy.zip

Unzip all files to *D:\Perl\packages*.

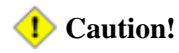

Every directory contains a README, which will be overwritten by the following one. If you want to read each README you should rename it directly after unzipping each package. Download [mod\\_perl](http://www.robertkehl.de/otrs/RC2-mod_perl-Win32.zip) from [robertkehl.de/otrs](http://www.robertkehl.de/otrs) and unpack it into  $D:\Perl\packages$ .

## <span id="page-5-0"></span>**1.3. Choosing And Installing The Webserver**

OTRS requires a minimum of one webserver to run ;) You may choose the one of your choice, it will probably run on every perl−enabled webserver. I tested it on [Sambar](http://www.sambar.org) [5.2 & above](http://sambar.robertkehl.de) and o[n Apache,](http://httpd.apache.org/) both [1.3](http://httpd.apache.org/docs/) and [2.0](http://httpd.apache.org/docs-2.0/). mod\_perl is only availabe for Apache. Currently, only mod\_perl−1.0 on Apache 1.3.27 is working ok for OTRS, mod\_perl−2.0 regrettably not.

### <span id="page-5-1"></span>**1.3.1. Installing Apache**

Download th[e Apache](http://www.apache.org) of your choice [\(1.3.27](http://www.apache.org/dist/httpd/binaries/win32/apache_1.3.27-win32-x86-no_src.msi) and/o[r 2.0.43\)](http://www.apache.org/dist/httpd/binaries/win32/apache_2.0.43-win32-x86-no_ssl.msi) and install it/them. I recommend you choose **D: \Apache** as root for \*both\* versions. The resulting directory structure will be:

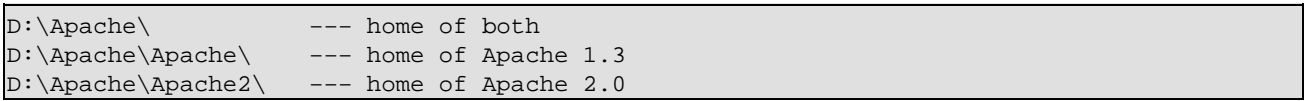

You may install both 1.3 and 2.0 on the very same machine, they can both be running and may both be used at the same time, if you like to. All you have to do is to ensure they are not configured to run on the same port. The second installation willing to start on port 80 won't succeed in doing so. So configure Apache 1.3 to run on port 80, Apache 2.0 to run on port 81. You could even configure the Sambar webserver (see different section in this manual) to run on port 82, if you'd like to, or choose your own port configuration. Surely one webserver running one version would be enough – the rest is for geeks ;)

### <span id="page-5-2"></span>**1.3.2. Install Sambar Server**

Download Sambar Server from [http://sambar.robertkehl.de,](http://sambar.robertkehl.de) the home page i[s http://www.sambar.com](http://www.sambar.com). I recommend using version 5.2 Production, surely any later version will do, too. Do not use any version prior to 5.2 Production!

Read the security notes o[n http://www.sambar.com/syshelp/security.htm](http://www.sambar.com/syshelp/security.htm) and install Sambar, where you like to, *D:\Sambar* is a good choice.

If you're running Windows NT4, 2000 or XP, you can and should install Sambar as a Service, if the install routine hasn't done so yet. Therefore you open a command box. You enter the following:

```
C:\>cd /d d:\sambar\bin
D:\sambar\bin>ntserver.exe −i −s Sambar
```
Now start Sambar using the built−in service administration panel or by entering:

D:\sambar\bin>**net start Sambar**

There are no services on Win9x/ME.

Ensure that Sambar is running[: http://localhost](http://localhost). The documentation can be found here: <http://localhost/syshelp/index.htm>. The system administration forms are here: <http://localhost/session/adminlogin?RCpage=/sysadmin/index.stm>.

Ensure to \*now\* set the admin password to prevent others using your Sambar in a malicious way. You do this on the sysadmin forms under *User Management*. Good Passwords are longer than eight keystrokes and look like this: **sie.&Fh9w\_iG**

### <span id="page-6-0"></span>**1.4. Install MySQL**

Download MySQL from [http://www.mysql.com/downloads/mysql−3.23.html](http://www.mysql.com/downloads/mysql-3.23.html) and install it in *D:\mysql*, under Win 2000/XP as a service, too. Start it.

For a more comfortable configuration interface I recommend installing phpMyAdmin from <http://www.phpmyadmin.net>, too, location: *D:\mysql\phpMyAdmin*. This will require [PHP](http://www.php.net) to be installed, which always is a very good idea.

We change the passwort for root later.

## <span id="page-6-1"></span>**1.5. Install OTRS**

Last but least − the beast!

Download OTRS as a tarball (.tar.gz): [http://otrs.org/pages/index.pl?Site=Download.](http://otrs.org/pages/index.pl?Site=Download)

We have to install this tarball manually, because there is a file "INSTALL" in it, who has the same name like the directory "install", which is also contained. Un\*x differentiates between the two − Windows doesn't. In addition, the thee files .fetchmailrc, .mailfilter and .procmailrc are doubled, your unzip program will complain about this. Future releases will allow automic unzipping.

Open the tarball using WinRAR [\(http://www.rarlab.com](http://www.rarlab.com)), Winzip [\(http://www.winzip.com\)](http://www.winzip.com) or a similar software. Unzip the files .fetchmailrc, .mailfilter, .procmailrc and INSTALL to  $d$ :\otrs\. Rename INSTALL to INSTALL.txt. Now unzip the rest of the archive to  $d$ :\otrs\.

# <span id="page-7-0"></span>**2. Configuration**

## <span id="page-7-1"></span>**2.1. Configuring Cygwin (exim)**

Open the file *D:\cygwin\etc\exim.conf* and search for this line:

begin routers

Directly beneath you enter the following:

```
# Send all mail to a smarthost
  smarthost:
  driver = accept
  transport = remote_smtp
```
Underneath this:

begin transports

you note:

```
remote_smtp:
   driver = smtp
   hosts = smtp.yourprovider.com
```
Now *exim* will send each incoming message to the relay server of your provider. By now you can't forward messages to Sambar. In future we won't need *exim* and Cygwin at all, because OTRS will have it's own SMTP module included.

Now you change the access rights for *D:\cygwin\etc\exim.conf* using *chmod* from Cygwin:

```
C:\>cd /d d:\cygwin
D:\cygwin>cygwin
D:\cygwin>chown SYSTEM /etc/exim.conf
D:\cygwin>chmod 755 /etc/exim.conf
```
That's it for *exim* and *Cygwin*.

## <span id="page-7-2"></span>**2.2. Configuring Perl**

We now patch our Perl because it doesn't suit our needs in the default installation, there are some so called "packages" missing.

Open a command box and enter this:

```
C:\>cd /d D:\Perl\packages
```

```
D:\Perl\packages>ppm
PPM interactive shell (2.1.6) − type 'help' for available commands.
PPM> install DBI.ppd
Install package 'DBI.ppd?' (y/N): y
  [...returned ouput snipped...]
PPM> install IO−stringy.ppd
Install package 'IO−Stringy.ppd?' (y/N): y
  [...returned ouput snipped...]
PPM> install DBD−Mysql.ppd
Install package 'DBD−Mysql.ppd?' (y/N): y
 [...returned ouput snipped...]
PPM> install mod_perl.ppd
Install package 'mod_perl.ppd?' (y/N): y
 [...returned ouput snipped...]
```
The install routine for mod\_perl will ask you where to copy mod\_perl.so. Please enter the absolute path to the directory modules in your Apache installation, i.e. **d:/Apache/Apache/modules**.

Your Perl should now look like this or even better:

```
PPM> query
 Archive−Tar [0.072 ]
 Compress−Zlib [1.16 ]
 DBD−Mysql [1.2200 ]
DBI [1.32 ]
Digest [1 ]
 Digest−HMAC [1.01 ]
Digest-MD2 [2 ]
Digest-MD4 [1.1 ]
Digest-MD5 [2.20 ]
 Digest−SHA1 [2.01 ]
   File−CounterFile [0.12 ]
   Font−AFM [1.18 ]
 HTML−Parser [3.26 ]
 HTML−Tagset [3.03 ]
 HTML−Tree [3.11 ]
 IO−stringy [2.108 ]
  MD5 [2.02 ]<br>MIME-Base64 [2.12 ]
 MIME−Base64 [2.12 ]
PPM [2.1.6 ]
 SOAP−Lite [0.55 ]
Storable [1.0.12 ]
Tk [800.023]
URI [1.19 ]
 XML−Parser [2.27 ]
 XML−Simple [1.06 ]
 libwin32 [0.19.1 ]
 mod_perl [1.27_01−dev]
PPM> quit
Quit!
```
You may now delete the files in D:\Perl\packages, if you want to, but you don't have to.

That's it for Perl.

## <span id="page-9-0"></span>**2.3. Configuring The Webserver**

Again we differentiate between Apache and Sambar. Remeber you can have both running or switch around if you like.

### <span id="page-9-1"></span>**2.3.1. Configuring Apache**

In the following, I will refer to 'Apache' only, the process is the same for both versions 1.3 and 2.0.

Open Apache's configuration file **httpd.conf**, it is located in **d:\Apache\Apache\conf\**. Append these lines to the end of the file, adjust them to your needs:

```
# uncomment the following two for Apache2!
LoadModule perl_module modules/mod_perl.so
AddModule mod_perl.c
### added for OTRS (http://otrs.org/)
<IfModule mod_alias.c>
    Alias /otrs/ "d:/otrs/bin/cgi−bin/"
    PerlModule Apache::Registry
</IfModule>
<Location /otrs>
    Options ExecCGI
    Order deny,allow
    Deny from all
    allow from 127.0.0.1
    SetHandler cgi−script
    ScriptInterpreterSource registry
     <IfModule mod_perl.c>
        SetHandler perl−script
        PerlHandler Apache::Registry
        PerlSendHeader On
     </IfModule>
</Location>
# load all otrs modules
Perlrequire d:/otrs/scripts/apache−perl−startup.pl
# MaxRequestsPerChild (so no apache child will be to big!)
#MaxRequestsPerChild 400
# depends on your RAM
```
Take a little time to configure the rest of httpd.conf, too. Open d:\otrs\scripts\apache−perl−startup.pl and change these lines:

```
\vert_1:
#! D:/Perl/bin/perl
10,11:
use lib "d:/otrs/";
use lib "d:/otrs/Kernel/cpan−lib";
38,39:
#use Kernel::System::AuthSession::IPC;
use Kernel::System::AuthSession::DB;
46,47:
#use Kernel::System::Log::SysLog;
use Kernel::System::Log::File;
```
#### **About mod\_perl\_2.0 on Apache2**

At this moment, OTRS under mod\_perl\_2.0 isn't running smoothly on Win32, so perl is used as a CGI process on Apache2 only. We are fully aware that mod\_perl\_2.0 should be used to efficiently speed things up, and we're in the process of getting it to work. Please be patient or try mod perl yourself[. Let](mailto:otrs-win32@robertkehl.de?subject?mod_perl) [us know](mailto:otrs-win32@robertkehl.de?subject?mod_perl) if you succeed :)

That's it for Apapche. (Re−)Start your installation(s) using the Apache monitor, proabably located in your task bar. Sometimes it's a good idea to restart the whole box.

#### <span id="page-10-0"></span>**2.3.2. Configuring Sambar**

We now configure our webserver *Sambar*. Open the file *D:\Sambar\config\mappings.ini* and create these entries:

```
[aliases]
/mysql = d:/mysql/Docs
/phpMyAdmin = d:/mysql/phpMyAdmin
[cgi−aliases]
/otrs/ = /otrs/bin/cgi−bin/
/obin/ = /otrs/bin/
```
In *D:\Sambar\config\config.ini* you set values shown beneath::

```
[common]
Trace Level = INTOTrace Performance = true
Network Trace Level = None
Dynamic IP Test = true
License =
Licensee =
DNS Primary = IPadresse.DNS1.beideinem.Provider
DNS Secondary = IPadresse.DNS2.beideinem.Provider
[server]
System Administrator = admin
System Administrator IP = 127.0.0.1
Act As HTTP Server = true
Act As HTTPS Server = false
Act As DNS Server = false
Act As DHCP Server = false
Act As Mail Server = false
Act As TFTP Server = false
Act As FTP Server = false
Act As FTPS Server = false
Act As FTP Proxy = false
Act As NNTP Proxy = false
Act As SMTP Proxy = false
Act As POP3 Proxy = false
Act As IMAP4 Proxy = false
Act As Bridge Proxy = false
Act As SOCKS Proxy = false
Act As Telnet Server = false
Trace FTP = true
Trace TFTP = true
Trace Bridge = true
Trace DHCP = true
Trace DNS = true
SMTP Server = smtp.deinprovider.de
```

```
DOT−File Security = true
[http]
Act As HTTP Proxy = false
Trace Proxy Usage = true
Trace Requests = true
Log Format = performance
Don't Log IPs = 127.0.0.1
Default Page = index.pl index.php index.stm index.shtml index.shtm index.sht index.htm index.html
Perl Executable = D:/Perl/bin/perl.exe
CGI Extensions = *.pl
Enforce .htaccess = true
[events]
Monitor Invalid Logins = true
Monitor Invalid Requests = true
Share User Logins = true
Trace User Logins = true
```
Restart Sambar for the changes to take affect.

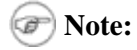

At the very moment we do not use the *mail server* of Sambar, nor the *DNS server*. To use them right now (outside of OTRS), you need a *Pro version* of Sambar, see [http://sambar.com/syshelp/pro.htm.](http://sambar.com/syshelp/pro.htm) The http functionality is not limited in the freeware version, which is automagically active. Entering this in config.ini will enable the demo version of the Pro version aktiviert, which will run between 9 a.m. and 5 p.m.

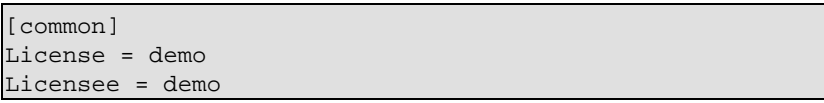

#### <span id="page-11-0"></span>**2.3.2.1. Securing /otrs/bin**

We \*have\* to secure the alias /obin/ which points to d:\otrs\bin\, holding all of the code useful for hacking the system. I personally do not want to expose these "tools" to everyone.

Create the file *d:\otrs\bin\htaccess.txt* using Windows Explorer containing just this one line:

require group root

Open a command box and enter this:

C:\>**cd /d d:\otrs\bin**

D:\otrs\bin>**ren htaccess.txt .htaccess**

Now only users belonging to the group "root" and the system itself (CRON jobs f.e.) will be allowed to access the scripts in "d:\otrs\bin".

### <span id="page-12-0"></span>**2.4. Configuring MySQL**

Secure your MySQL by providing good passwords for the users *@%*, *root@%* und *root@localhost*. This can easily be done via *phpMyAdmin*.

Let's fill the database. You can do this via the command line, as show here (output not shown):

```
C:\>cd /d d:\mysql
D:\mysql>mysql −u root −p password −e 'create database otrs'
D:\mysql>mysql −u root −p password otrs < d:\otrs\install\database\OpenTRS−SQL−win32.mysql.sql
D:\mysql>mysql −u root −p −e 'GRANT ALL PRIVILEGES ON otrs.* TO otrs@localhost IDENTIFIED BY "som
D:\mysql>mysqladmin −u root −p password reload
```
I recommend using phpMyAdmin under<http://localhost/phpMyAdmin>instead of working on the command line. You create the database right on the start screen. Now you click the tab "SQL", and enter *d:\otrs\install\database\OpenTRS−SQL−win32.mysql.sql*. Click OK.

Now commit this command:

GRANT ALL PRIVILEGES ON otrs.\* TO otrs@localhost IDENTIFIED BY "irgendeinpasswort" WITH GRANT OPT

That's it for MySQL, which we provided with the database otrs and the user otrs@localhost.

### <span id="page-12-1"></span>**2.5. Configuring OTRS**

#### <span id="page-12-2"></span>**2.5.1. CONFIG.PM**

Now you teach OTRS s.th. about you. First create your configuration file:

```
C:\>cd /d d:\otrs\Kernel
D:\otrs\bin>copy Config.pm.dist Config.pm
```
Despite your settings concerning FQDN etc., you set the following in *d:\otrs\Kernel\Config.pm*:

```
 # −−−−−−−−−−−−−−−−−−−−−−−−−−−−−−−−−−−−−−−−−−−−−−−−−−−−−#
 # Sendmail
 # −−−−−−−−−−−−−−−−−−−−−−−−−−−−−−−−−−−−−−−−−−−−−−−−−−−−−#
 $Self−>{Sendmail} = 'd:/cygwin/bin/exim−4.12−2.exe −t −i −f ';
 # −−−−−−−−−−−−−−−−−−−−−−−−−−−−−−−−−−−−−−−−−−−−−−−−−−−−−#
 # fs root directory
 # −−−−−−−−−−−−−−−−−−−−−−−−−−−−−−−−−−−−−−−−−−−−−−−−−−−−−#
 $Self−>{Home} = 'd:/otrs';
 # −−−−−−−−−−−−−−−−−−−−−−−−−−−−−−−−−−−−−−−−−−−−−−−−−−−−#
 # LogModule #
 # −−−−−−−−−−−−−−−−−−−−−−−−−−−−−−−−−−−−−−−−−−−−−−−−−−−−#
 # (log backend module)
 # $Self−>{LogModule} = 'Kernel::System::Log::SysLog';
```

```
 $Self−>{LogModule} = 'Kernel::System::Log::File';
    # param for LogModule Kernel::System::Log::File (required!)
    $Self−>{'LogModule::LogFile'} = '<OTRS_CONFIG_Home>/var/log/otrs.log';
 # −−−−−−−−−−−−−−−−−−−−−−−−−−−−−−−−−−−−−−−−−−−−−−−−−−−−−#
    # own config settings #
   # config settings taken from Kernel/Config/Defaults.pm #
 # −−−−−−−−−−−−−−−−−−−−−−−−−−−−−−−−−−−−−−−−−−−−−−−−−−−−−#
    # $Self−>{SessionUseCookie} = 0;
    $Self−>{SessionModule} = 'Kernel::System::AuthSession::DB';
```
#### **A note about your FQDN**

This is the called *Full Qulified Domain Name* of your PC, just like your IP adress it's unique across the universe ...ah... internet, I mean. If you're using a dial−up line to connect to the internet, your FQDN will always be a different one each time you dial anew. This is indeed ok for OTRS, but it's not nice if exim announces itself with a wrong name. It can lead to difficulties in mail delivery.

To solve this problem you can use so called *Dynamic DNS services* like <http://www.dyndns.org>. By using a client such as *DirectUpdate* (<http://www.directupdate.net>) you submit your IP adress to *dyndns.org* each times it changes and can thereby obtain a FQDN, for example *gogos−pc.home−ip.net*. You can even forward your domain *http://www.thisismydomain.com* to your home PC. If you got further questions concerning Dynamic DNS services, [don't hesitate to ask](mailto:otrs-win32@robertkehl.de?subject=Dynamic%20DNS) – but now back to OTRS :)

### <span id="page-13-0"></span>**2.5.2. LOG.PM**

Now we have to comment five rows in *d:\otrs\Kernel\System\Log.pm*:

```
13:
  # use IPC::SysV qw(IPC_PRIVATE IPC_RMID S_IRWXU);
60:
  # $Self−>{Key} = shmget($Self−>{IPCKey}, $Self−>{IPCSize}, 0777 | 0001000) || die $!;
128,129:
  # my $String = $Self−>GetLog();
  # shmwrite($Self−>{Key}, $Data.$String, 0, $Self−>{IPCSize}) || die $!;
143:
  # shmread($Self−>{Key}, $String, 0, $Self−>{IPCSize}) || die "$!";
```
### <span id="page-13-1"></span>**2.5.3. VALID.PM**

Lastly we tell OTRS where to find our *nslookup.exe*. In *d:\otrs\Kernel\cpan−lib\email\Valid.pm* we change the following lines:

```
16:
  @NSLOOKUP_PATHS = qw( /usr/bin /usr/sbin /bin c:/winnt/system32 );
98:
  return "$path/nslookup.exe" if −x "$path/nslookup.exe" and !−d _;
```
Now *Valid.pm* is suitable for Win32 \*only\*, but that's ok for us :)

# <span id="page-15-0"></span>**3. The First Start**

Now startup OTRS for the first time. A good idea is to reboot your machine before, remember: You're on Windows ;) Then call<http://localhost/otrs/index.pl>in your favourite browser.

The user name is "root@localhost", the password is "root", both without the quotes.

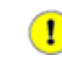

It's a \*very good\* idea to \*now\* change your password on <http://localhost/otrs/index.pl?Action=AdminUser>

### <span id="page-15-1"></span>**3.1. System Email Addresses & POP3**

You set your system email addresses here:<http://localhost/otrs/index.pl?Action=AdminSystemAddress>. These are the addresses your customers lateron use to reach your OTRS.

You create POP3 accounts for each system email here[: http://localhost/otrs/index.pl?Action=AdminPOP3](http://localhost/otrs/index.pl?Action=AdminPOP3)

*Your OTRS is now ready, you can start!* Have a look around the interface and work on the test ticket provided.

Now write an email to one of the system email addresses. Enter this in your browser, it provides the email to OTRS. [http://localhost/obin/PostMasterPOP3.pl.](http://localhost/obin/PostMasterPOP3.pl) We will later automate this.

Your email will be visible in the queue *Raw* − that's here: [http://localhost/otrs/index.pl?Action=AgentQueueView.](http://localhost/otrs/index.pl?Action=AgentQueueView) Answer this first inquiry.

It is *NO* good idea to use one of the System Email Addresses to address the system, this will produce loops.

## <span id="page-15-2"></span>**3.2. Setup CRON Job(s)**

At last, we tell Sambar to fetch all POP3−Mail every 10 minutes and pump it into the database. Therefore you enter this in *D:\Sambar\config\schedule.ini*:

```
[cron]
# fetch emails every 10 minutes
*/10 * * * * perl d:/otrs/bin/PostMasterPOP3.pl &
```
The schedule entry will be active 1−2 minutes after saving the file.

You may enter the following CRON jobs at this very moment, too. Their very purpose is described elsewhere in this manual.

```
 [cron]
# start generic agent every 20 minutes
*/20 * * * * perl d:/otrs/bin/GenericAgent.pl &
# check every 60 min the pending jobs
45 * * * * perl d:/otrs/bin/PendingJobs.pl &
# Rebuild Ticket Index every day
01 01 * * * perl d:/otrs/bin/RebuildTicketIndex.pl &
# delete every six hours old session ids
55 */6 * * * perl d:/otrs/bin/DeleteSessionIDs.pl −−expired &
```
#### **No CRON Jobs on Apache**

Please note that Apache cannot CRON. You will have to execute the CRON Jobs manually from the command line or by using Windows Task Scheduler. Use the following command for each script to prevent windows popping up at you screen while executing the script. **cmd /c start /min perl d:\otrs\bin\NameOfCRONJob.pl**

# <span id="page-17-0"></span>**4. Done!**

Congratulations, you hopefully were successful in installing OTRS on Win32!

If s.th. still is not as clear as it should be or if you are getting nothing more than error messages instead of the interface of OTRS, don't hesitate to mai[l otrs−win32 at robertkehl.de](mailto:otrs-win32@robertkehl.de). Hopefully you get a ticket back ;−)

I would be more enlighted if you'd send some success stories!

Surely this chapter will follow the development of **OTRS**. [OTRS](http://otrs.org) on Win32 can be done with Apache, too, and I will soon include a part on it.

Have fun using your OTRS on Sambar!